# <span id="page-0-1"></span>**Tech Note 698** InTouch® 10.x Issues on Windows 2008 Server

All Tech Notes, Tech Alerts and KBCD documents and software are provided "as is" without warranty of any kind. See the **[Terms of Use](file:///C|/inetpub/wwwroot/t002470/T000792.htm)** for more information.

Topic#: 002470 Created: March 2010

### Introduction

This *Tech Note* describes the following issues that occur when using InTouch 10.x on the Windows 2008 Server Operating System. It includes resolutions for the issues.

- 1. **[GetResolutionSTR Script Function from the ITAppInf script function library does not work on Windows 2008](#page-0-0)**.
- 2. **[Managed App WindowMaker File/Open Application Folder operation does nothing in Windows 2008](#page-1-0)**.

## Application Versions

- $\cdot$  InTouch 10.1 SP2
- Wonderware Application Server 3.1 SP2
- Windows Server 2008 Standard SP1

### Symptoms

## <span id="page-0-0"></span>GetResolutionSTR Script Function (from ITAppInf script function library) does not work on Windows 2008

The ITAppInfo Script Function Library document is posted **[on WDN](https://wdnresource.wonderware.com/tracking/confirmdownload.aspx?id=1117&url=https://wdnresource.wonderware.com/support/kbcd/html/2/t000807.htm)**.

**Note:** You must be a Customer First subscriber to access the ITAppInfo Script Function Library.

When the GetResolutionSTR function is used in WindowViewer™, the following Runtime Error message appears:

InTouch® 10.x Issues on Windows 2008 Server

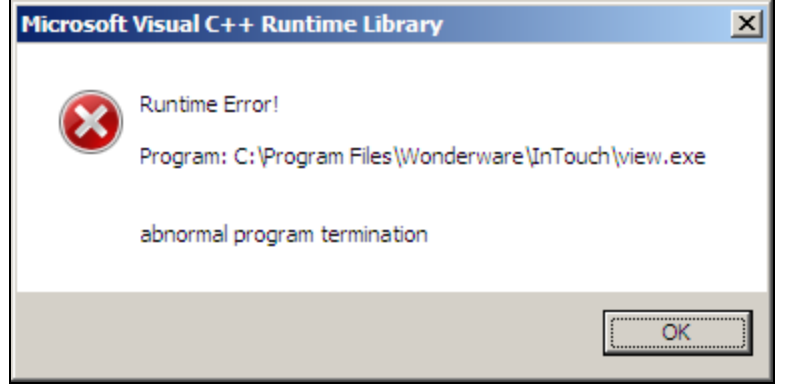

**FigurE 1: RuntimE Error**

When you click OK, WindowViewer™ crashes.

Lines in Logger:

1541 3/24/2010 3:04:18 PM 3916 3624 Info VIEW Loading Script DLL: ITAPPINF.DLL<br>1542 3/24/2010 3:04:18 PM 3916 3624 Info view Detected exception code '0xE06D7363' in WindowViewer, not creating dump file.<br>1543 3/24/2010 3:04

<span id="page-1-0"></span>Managed App WindowMaker File/Open Application Folder operation does nothing in Windows 2008

InTouch® 10.x Issues on Windows 2008 Server

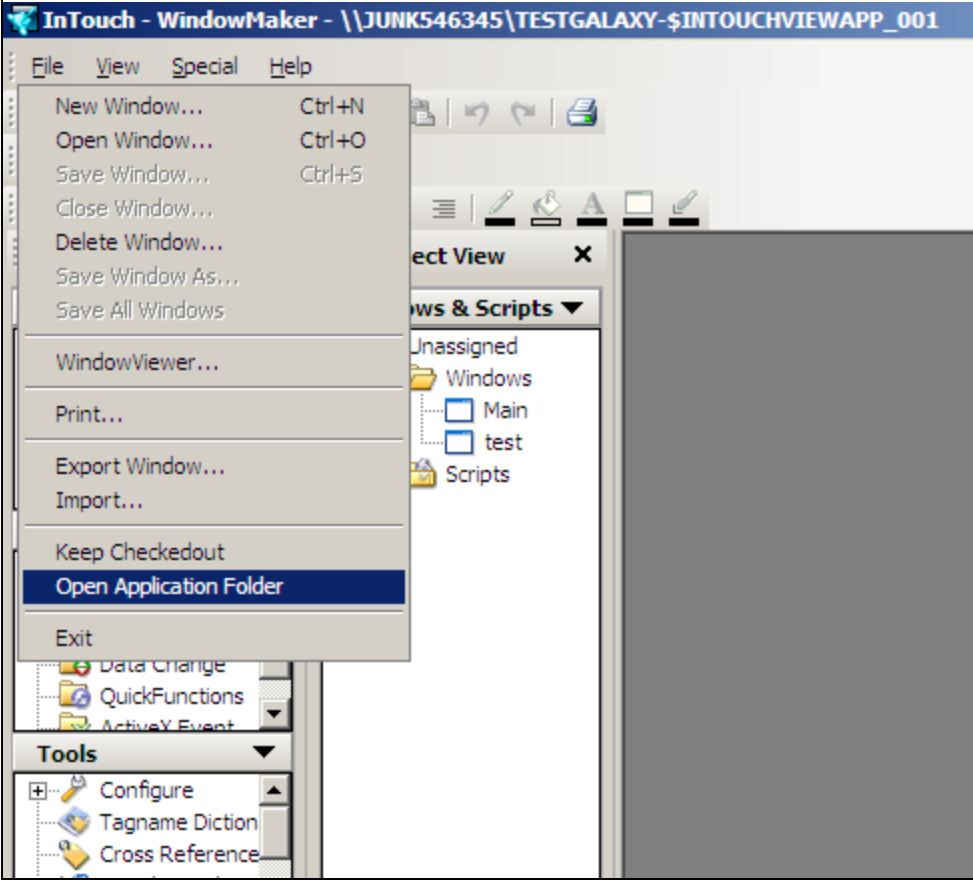

**FigurE 2: OPEn APPLiCation FoLdEr Command DoEs Not WorK**

No error message is logged in the Wonderware Logger.

#### Cause

These issues occur on Win 2008 Operating System because the **Win.ini** is stored on a different path. On Win 2008, the win.ini file can be found in 2 places.

**C:\user\[username]\AppData\Local\Wonderware**

Where **[username]** is the Windows logon username.

**C:\Windows**

The **AppData** folder is typically hidden.

#### **To unhide the AppData folder**

1. Open Windows Explorer.

file:///C|/inetpub/wwwroot/t002470/t002470.htm[7/6/2011 1:33:08 PM]

- 2. Click the **Organize** button under the main menu bar.
- 3. Click **Folder and search options**.
- 4. Click the **View** tab.
- 5. In the **Advanced settings** panel, click the **Show hidden files, folders, and drives** option.
- 6. Click **Apply to Folders**, then **OK** to close the **Folder Options** window.

You can now view all the files under the folder **C:\users\[username]\AppData\Local\Wonderware**.

**Note:** Script functions developed by third parties may also not work if they depend on reading InTouch information from the **win.ini** file.

### Resolution

The workaround is to copy content from the **win.ini** file at **C:\user\[username]\AppData\Local\Wonderware**. Paste into the win.ini file found at **c:\Windows**.

Copy the contents starting from keyword **[InTouch]**.

## Before Making Changes

1. Review the contents of both Win.ini files.

Contents of **C:\users\[username]\AppData\Local\Wonderware\Win.ini**:

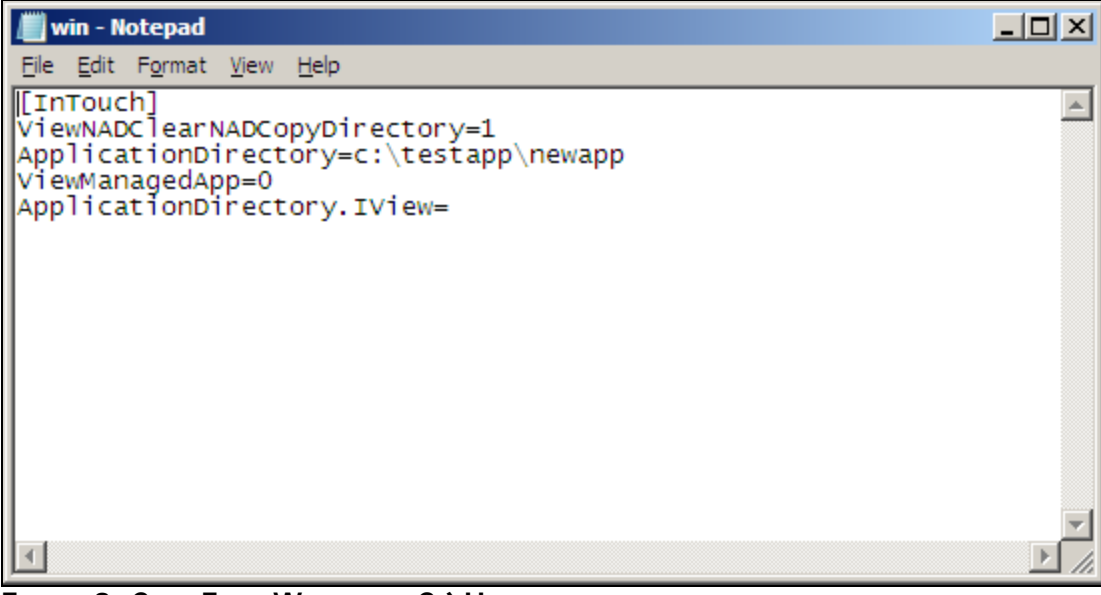

**FigurE 3: CoPY From Win.ini at C:\UsErs...**

Contents of C:\Windows\Win.ini are:

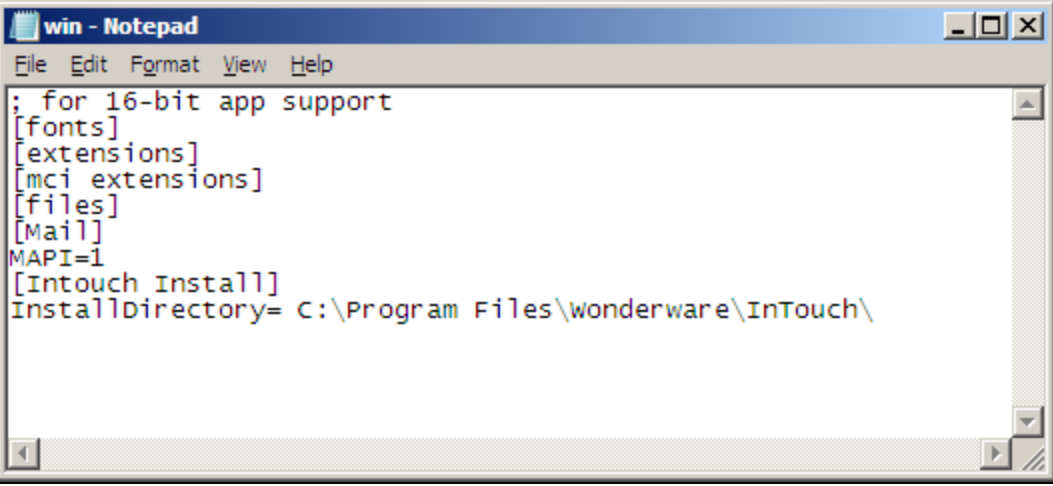

**FigurE 4: PastE Into Win.ini at C:Windows**

- 2. Open each file using Notepad.
- 3. Copy everything from the Win.ini file at the **Users...** location.
- 4. Paste into the Windows\Win.ini file *after* the final line.
- 5. Save (**Ctrl+S**) and close the files.

After copy/pasting content, contents of **C:\Windows\Win.ini** are:

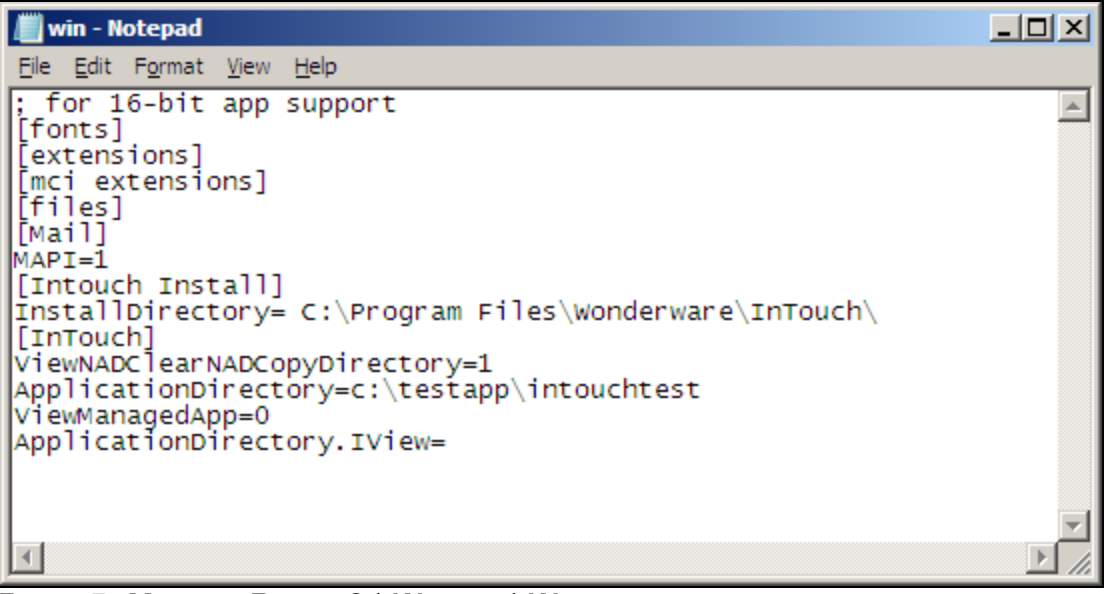

**FigurE 5: ModifiEd FiLE at C:\Windows\Win.ini**

#### Contents of **C:\user\[username]\AppData\Local\Wonderware\Win.ini** remain unchanged.

P. Kulkarni

*Tech Notes* are published occasionally by Wonderware Technical Support. Publisher: Invensys Systems, Inc., 26561 Rancho Parkway South, Lake Forest, CA 92630. There is also technical information on our software products at **[Wonderware Technical Support.](https://wdn.wonderware.com/sites/WDN/Pages/Tech_Support/TechSupport.aspx)**

For technical support questions, send an e-mail to **[support@wonderware.com](mailto:support@wonderware.com)**.

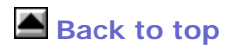

©2011 Invensys Systems, Inc. All rights reserved. No part of the material protected by this copyright may be reproduced or utilized in any form or by any means, electronic or mechanical, including photocopying, recording, broadcasting, or by anyinformation storage and retrieval system, without permission in writing from Invensys Systems, Inc. **[Terms of Use.](file:///C|/inetpub/wwwroot/t002470/T000792.htm)**